# **Using Zoom Rooms**

Kenmore Room

#### Set Up

- 1 Turn the TV on using the remote.
- Bring the microphones and touch panel to the table if your meeting is hybrid.

### Join a Meeting

- 1 Locate the Meeting ID and passcode in your meeting invite.
- Tap "Join" on the touch panel, then enter your Meeting ID and passcode.

## **Share Content (Wirelessly)**

- Open and sign-in to the Zoom app on your computer or mobile device.
- 2 Click "Share Screen."

  You can share wirelessly at any time, even without joining a Zoom meeting.

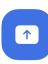

#### Tips

 In a U-shape configuration, we recommend placing the microphones as close to the center of the group as possible. For example:

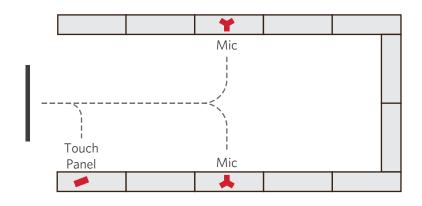

When sharing, you may be prompted for the Sharing Key. This appears on the TV before joining a meeting or after tapping "Share Content" on the touch panel.